## Computer e antichità classica 8a. Banche dati per i testi biblici

## Funzioni elementari di BibleWorks 6.0

## 1. Questo è l'aspetto di BibleWorks:

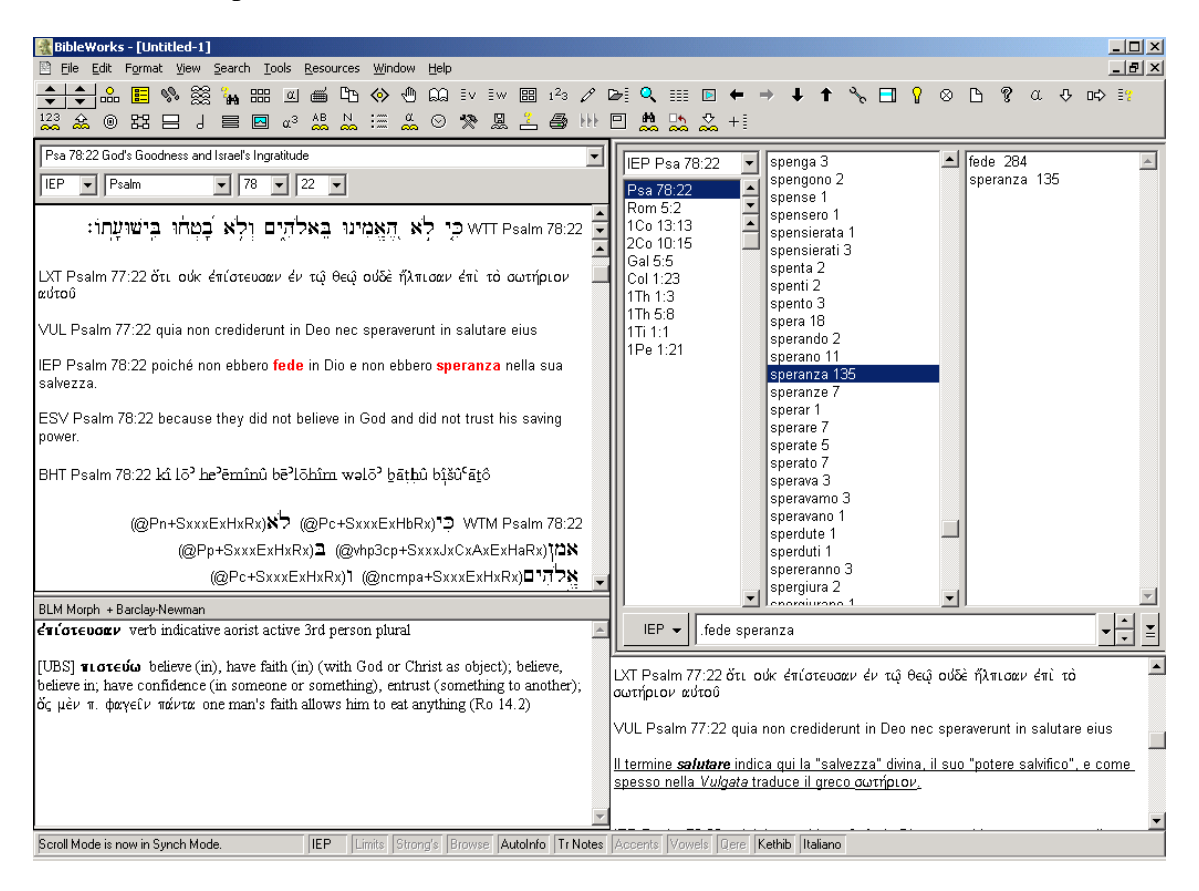

Come si vede la parte di sinistra della schermata presenta i due settori dei risultati della ricerca: in alto, il versetto desiderato (in questo caso, Lc 9,22) in tutte le versioni prescelte; in basso le indicazioni morfologiche e lessicali relative alla parola su cui si ferma il cursore (in questo caso, il greco episteusen). La parte di destra, invece, ospita nella parte alta (divisa in quattro settori) la zona (definita *command center*) per eseguire le ricerche (una riga di comando in cui inserire i passi da reperire o le parole da ricercare [in questo caso, "fede" e "speranza" nella traduzione italiana delle Edizioni Paoline], e tre colonne soprastanti in cui compaiono, rispettivamente, la lista dei passi trovati dalla ricerca, una lista alfabetica di forme attestate nella versione prescelta [quella delle Paoline], e infine una lista delle occorrenze complessive delle parole ricercate), nella parte bassa una piccola finestra di *editor* in cui salvare i risultati, prendere appunti, e insomma scrivere esattamente come si farebbe su un *file* di Word.

 Con la semplice indicazione di un passo nella riga di comando, è possibile visualizzarlo in tutte le versioni prescelte (versetto per versetto o a gruppi di versetti), o all'interno del testo pieno di riferimento nella versione prescelta (indicata da una sigla nel bottone accanto alla riga di comando: IEP = Traduzione italiana delle Edizioni Paoline, WTT = Biblia Hebraica Stutgartensia,  $LXT =$  Septuaginta secondo Rahlfs,  $GNT = Nuovo$  Testamento secondo Nestle-Aland, VUL = Biblia Sacra Vulgata, etc.: digitando queste sigle nella riga di comando è possibile passare direttamente da una versione all'altra):

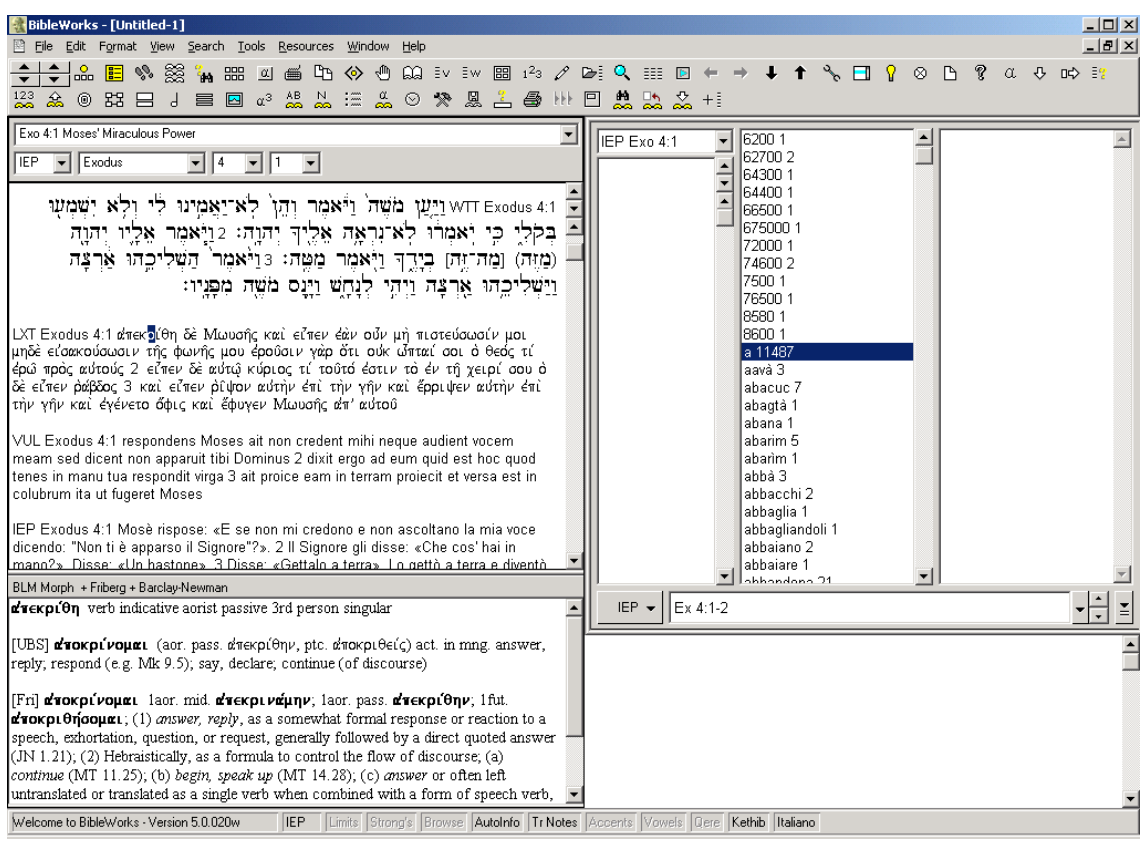

oppure, visualizzando il testo pieno nella versione dei Settanta:

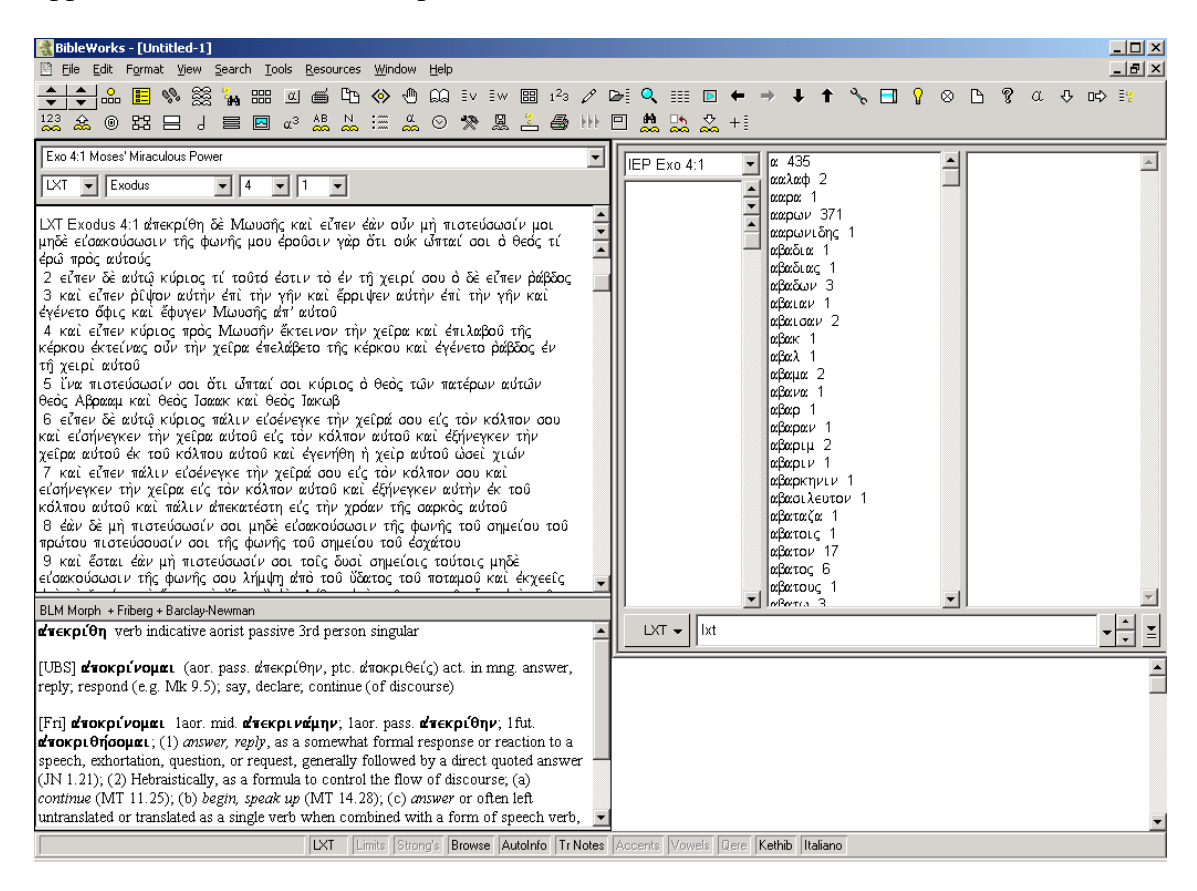

Il terzo tasto della pulsantiera (quello con le orme dei piedi) consente di passare dall'una modalità (i singoli versetti in tutte le versioni) all'altra (il testo pieno in una versione). Nel caso si vogliano visualizzare lunghe pericopi di testo (per esempio Gen 1,1-10) in più versioni è possibile aprire una finestra a colonne affiancate *digitando nella riga di* comando l'indicazione "parallel" seguita dalle sigle delle versioni desiderate:

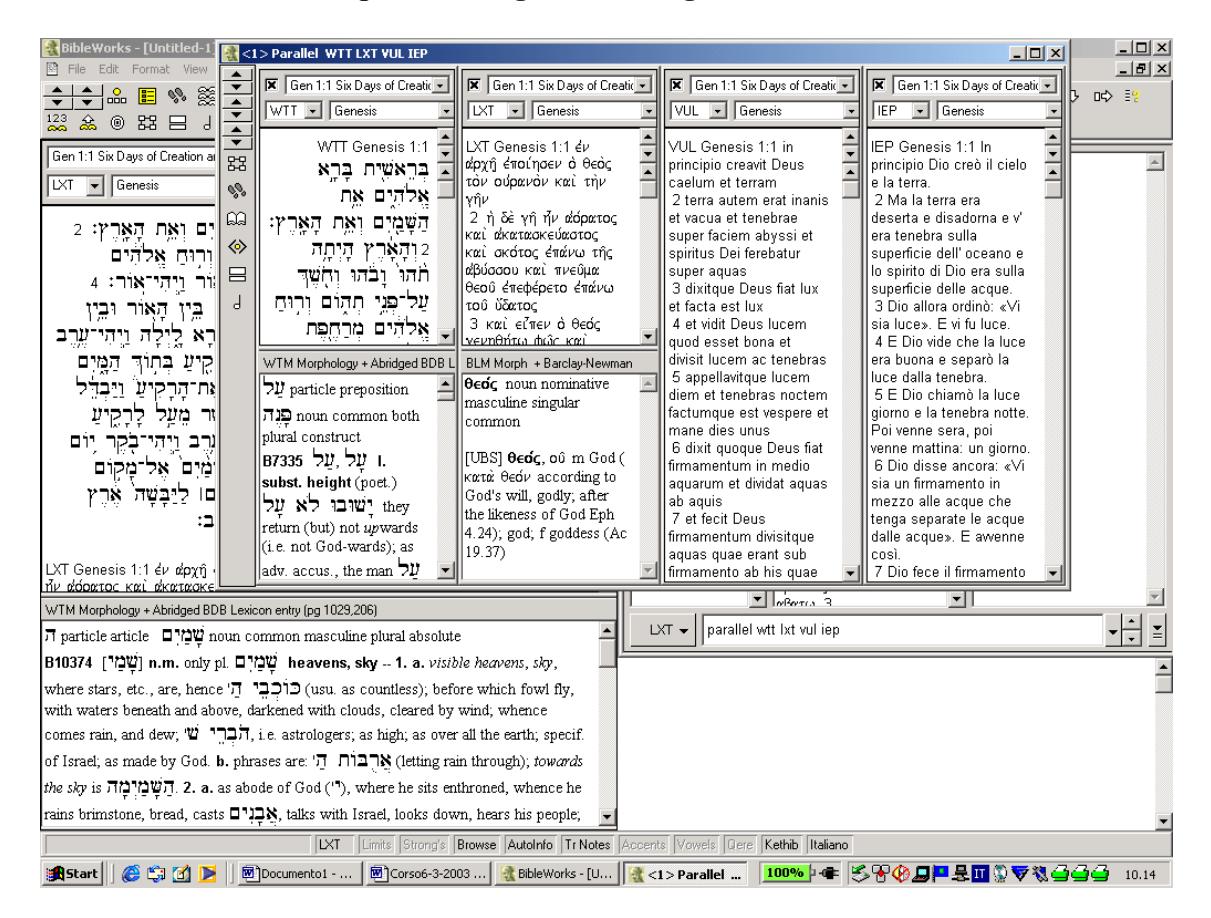

3. Per eseguire ricerche lessicali, occorre inserire le stringhe nella riga di comando, facendole precedere da un punto . (operatore logico AND), da una barra obliqua / (operatore logico OR), da un apice ' (per trovare la sequenza così com'è stata digitata), o da un punto e virgola (nel caso di ricerche morfologiche); il punto esclamativo ! corrisponde all'operatore logico NOT, l'asterisco \* a un numero qualsivoglia di caratteri qualunque, il punto interrogativo ? a un qualsivoglia carattere. Questa la sintassi di ricerca:

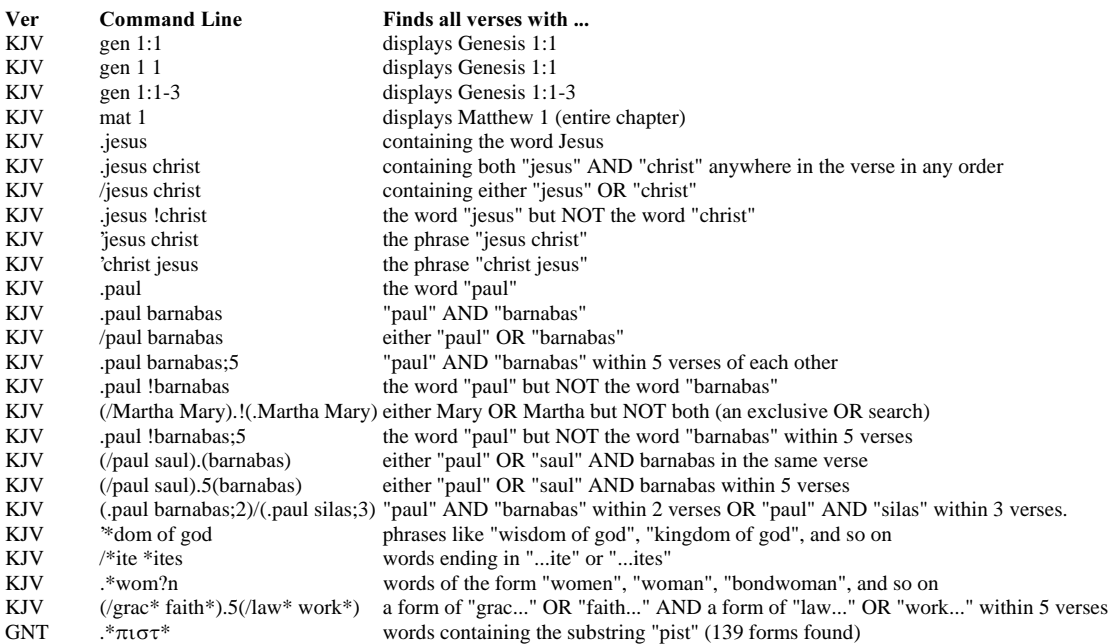

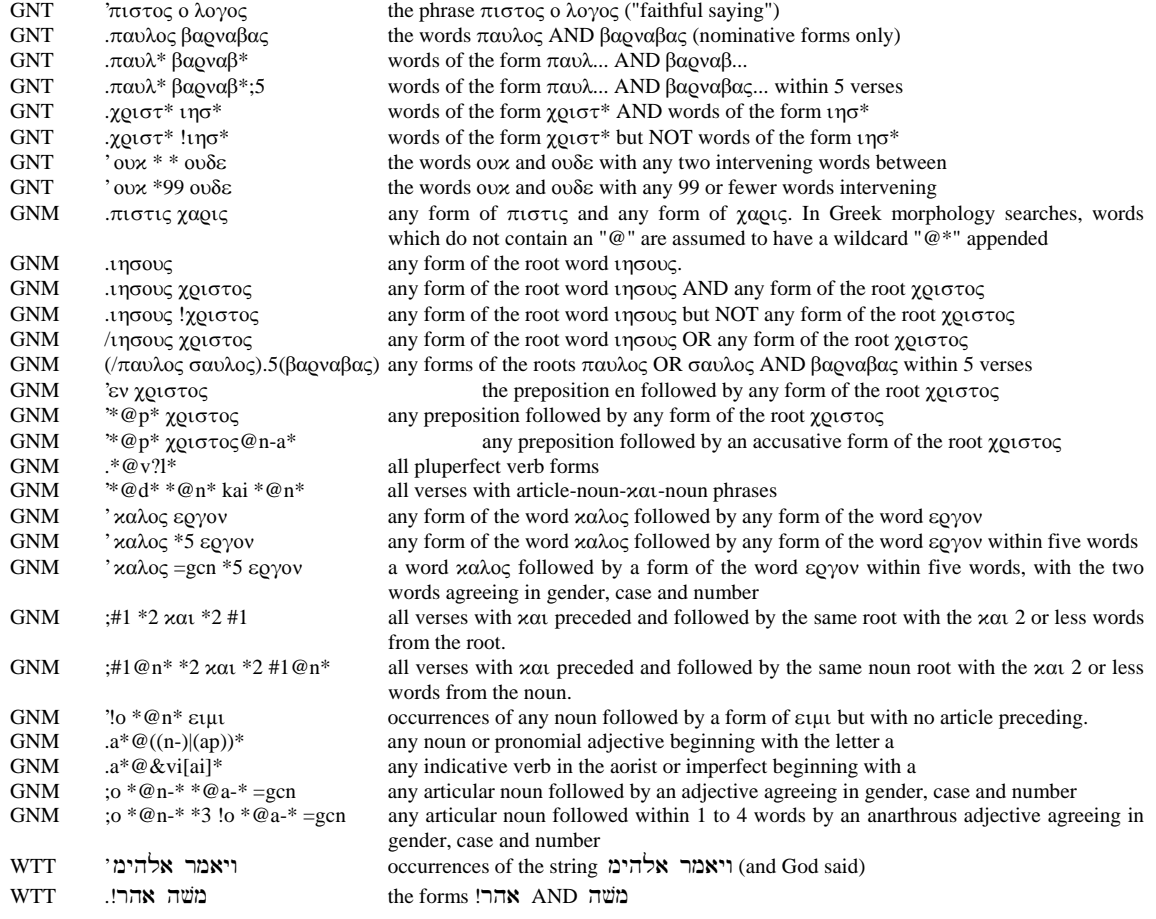

Per esempio, una ricerca sulle radici  $\chi \dot{\alpha}$  e di  $\dot{\epsilon} \lambda \pi i \zeta$  cooccorrenti nel *Nuovo* Testamento (GNT) potrà essere lanciata così:

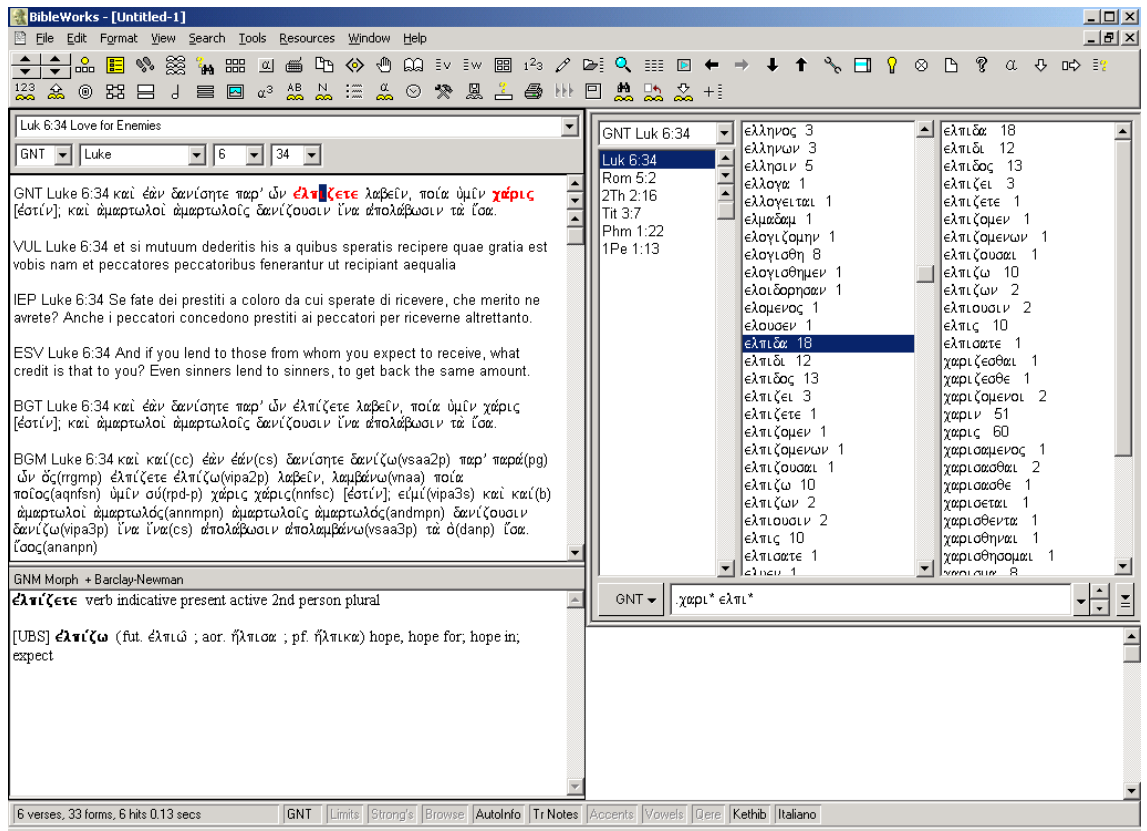

La presenza di versioni lemmatizzate anche morfologicamente consente altresì di fare ricerche morfologiche, come per esempio, un'indagine sui referenti di μαχάριος nell' $AT$ (BLM):

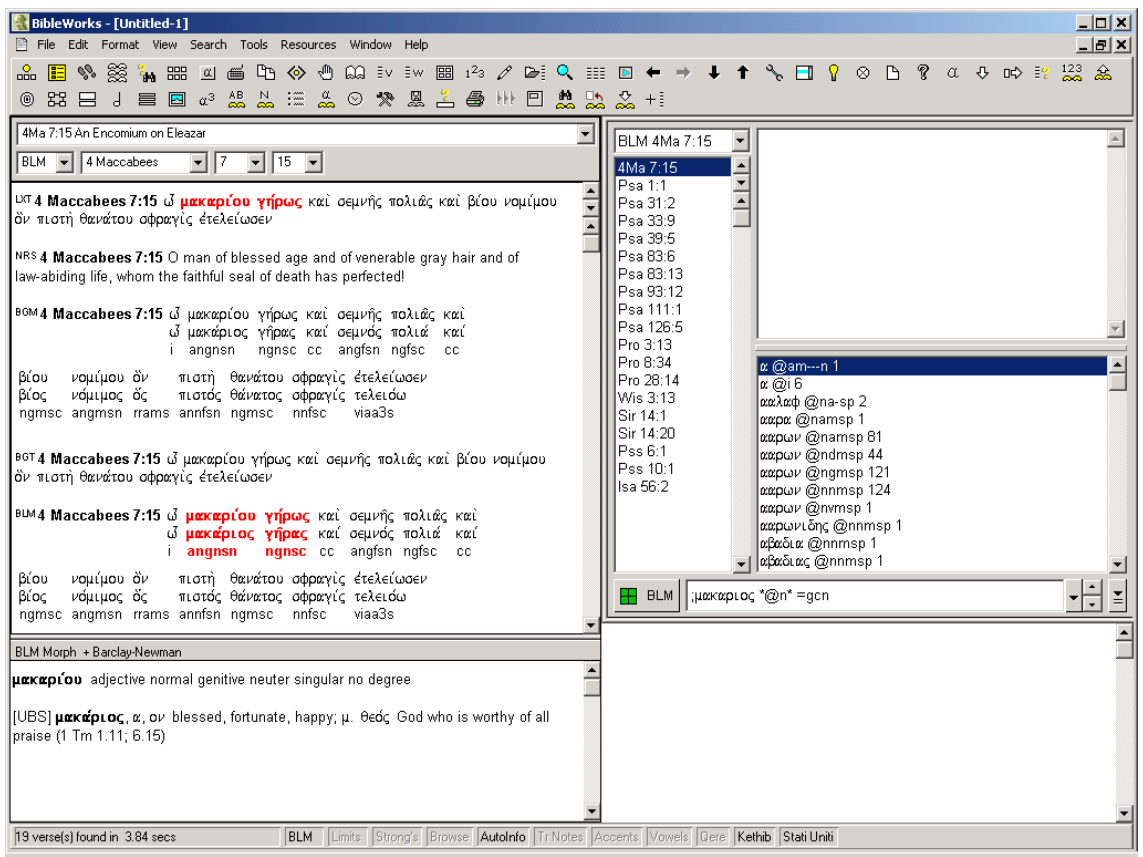

Ovvero ricerche sintattiche, come uno studio sulla regola di Granville-Sharp (un unico articolo seguito da due nomi collegati da  $\alpha\alpha\acute{\alpha}$ ) nel NT (GNM):

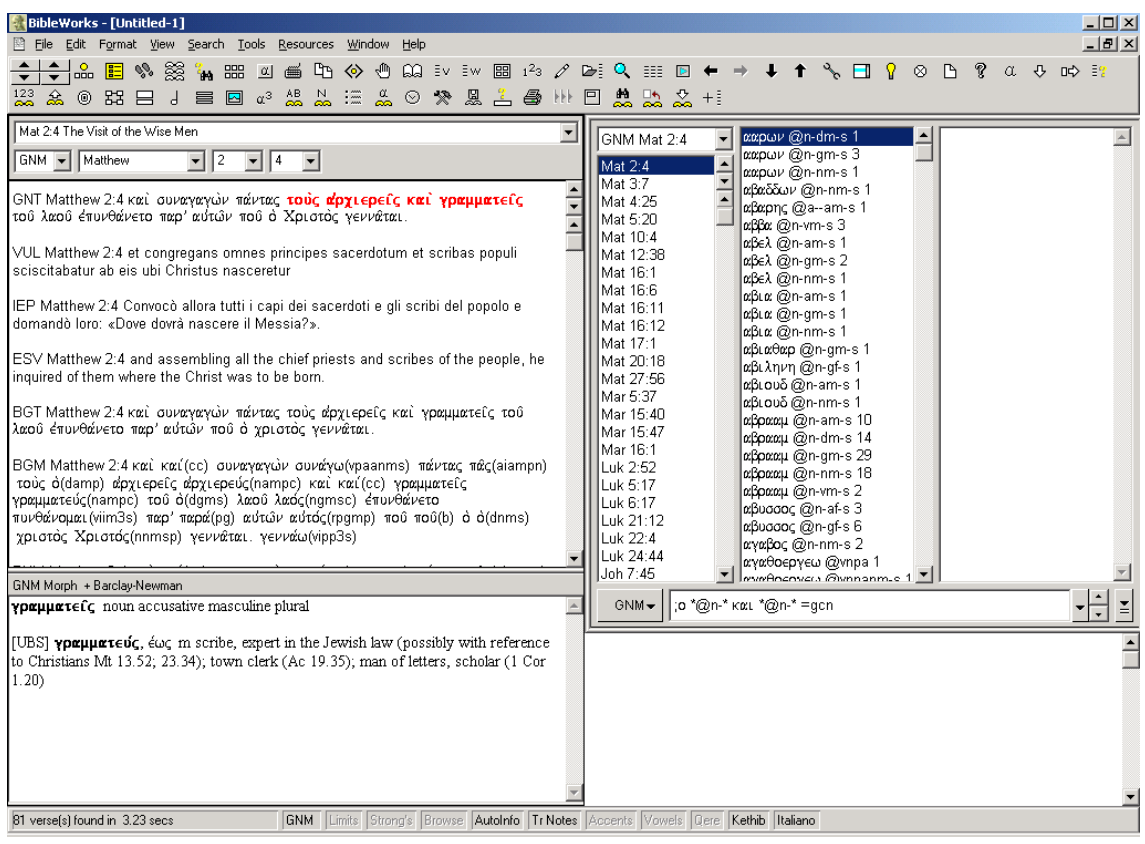

 L'Advanced Search Engine (attivabile dall'ultimo pulsante a fianco della riga di comando), infine, consente di fare ricerche sintattiche anche molto avanzate, esprimendo graficamente le relazione tra le parole: per esempio, è possibile vedere quante volte, nel testo ebraico (WTM), il participio di una radice verbale si connette a un relativo *asher* e a un verbo di forma finita di quella stessa radice, come nel caso di Gen 21,3 «Abramo pose nome Isacco al figlio che gli era stato partorito, che gli aveva partorito Sara»:

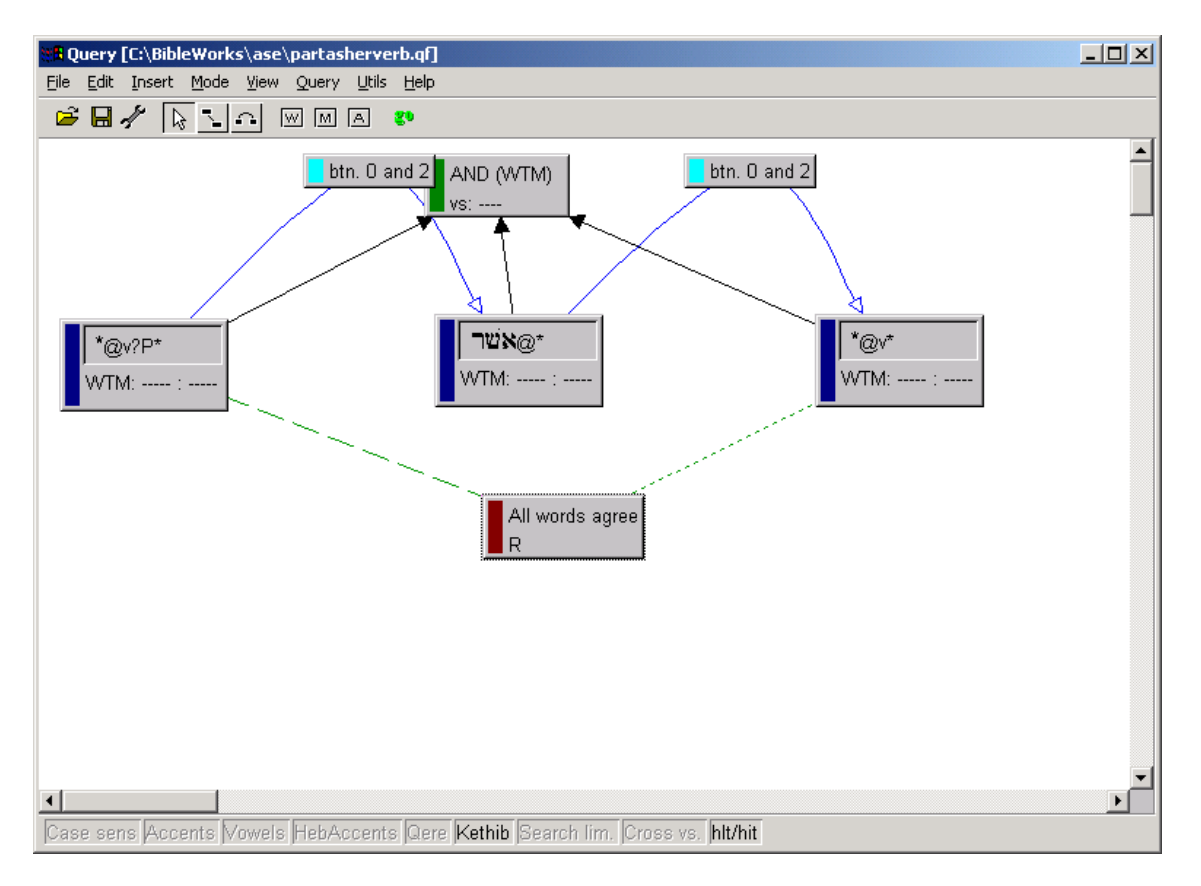

5. Da qualsiasi finestra di BibleWorks 6.0, ovviamente, è possibile copiare il contenuto, salvarlo ed esportarlo nell'editor o in un *file* di Word.

## Funzioni elementari di BibleWindows 5.5

 L'aspetto di BibleWindows 5.5 è del tutto simile a quello degli altri programmi di ricerca della Silver Mountain Software, quali i già visti TLGWorkplace, PHI5Workplace e PHI7Workplace: le varie versioni bibliche sono qui altrettanti pulsanti, ripetuti su due righe, la prima delle quali dedicata alla lettura a schermo dei vari testi nella versione prescelta, la seconda alle ricerche lessicali sulla versione prescelta:

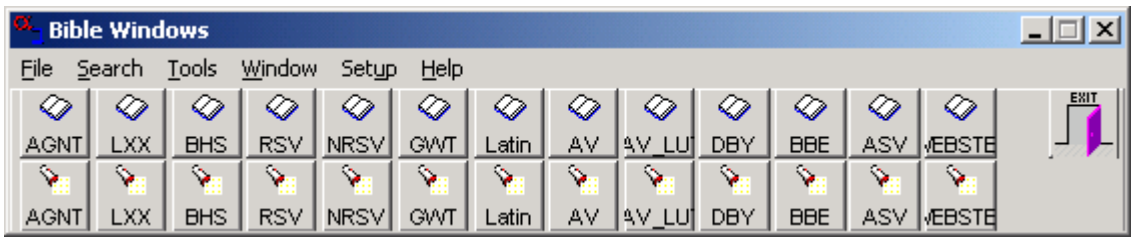

 La finestra di lettura offre numerosi 'comforts', quali una traduzione in sovraimpressione delle parole su cui passa il cursore, collegamenti a dizionari quali l'Abridged Liddell-Scott Greek-English Lexicon, e ad analizzatori morfologici interni:

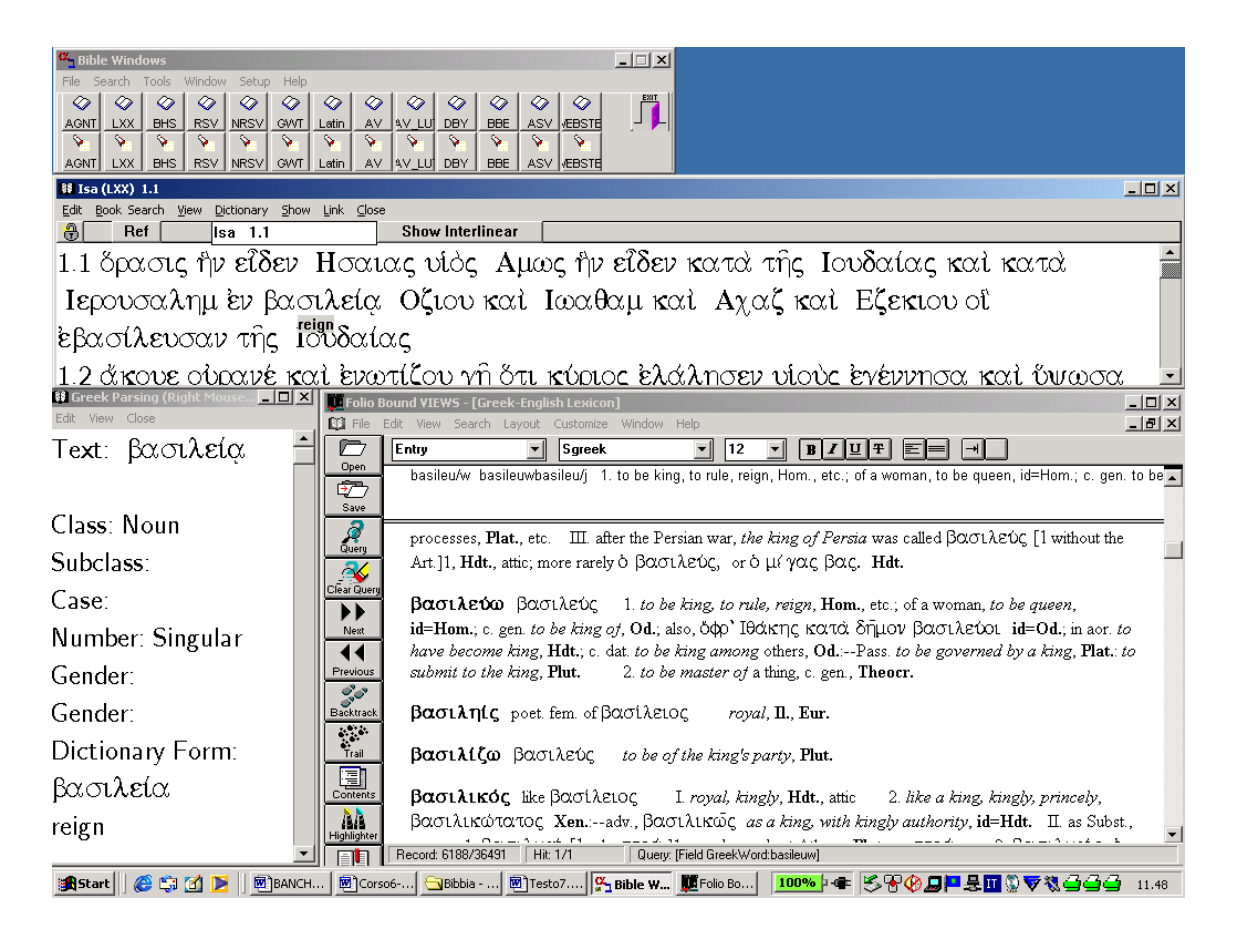

Dalla versione ebraica, è possibile richiamare (dal menu  $Link$ ) – oltre a un'analisi morfologica interlineare parola per parola, attivabile anche per il greco – citazioni, allusioni, paralleli neotestamentari per il versetto su cui si è posizionati (per es. Is 11,2):

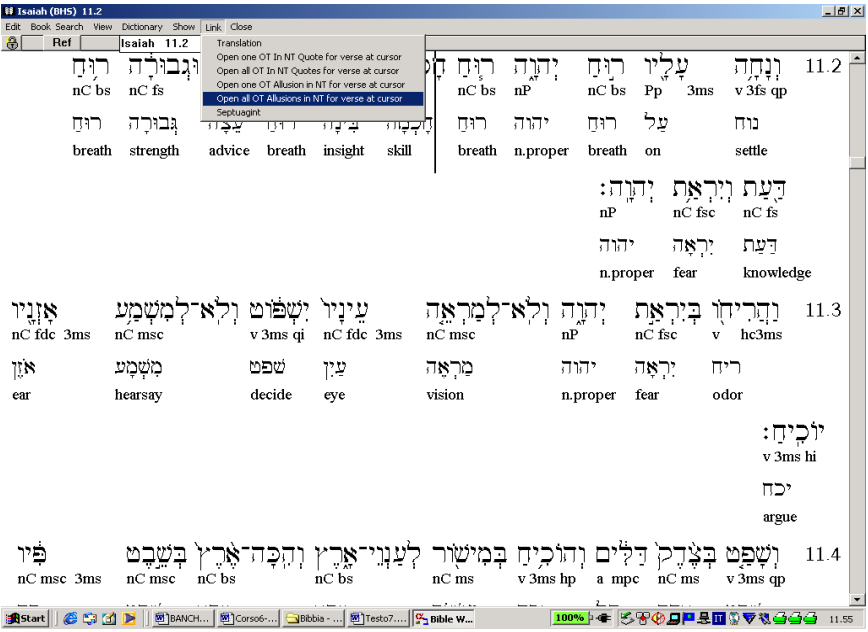

Il risultato appare su colonne affiancate:

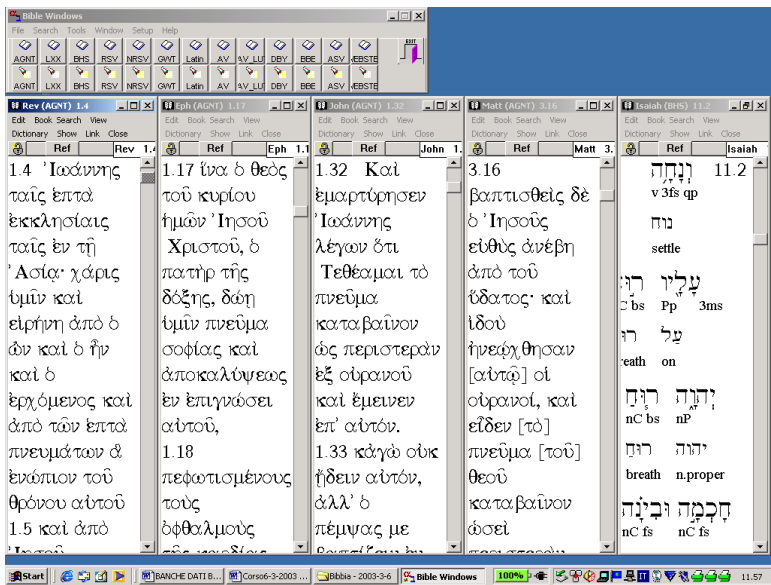

 La maschera di ricerca mostra tutte le possibilità di indagine su versioni lemmatizzate, dove ogni forma è stata preliminarmente riportata alle sue coordinate grammaticali. Per esempio, è possibile ritrovare tutte le volte che, nell'AT,  $\pi$ i $\sigma\tau$ ic ed έλ $\pi$ ic compaiono insieme, nello stesso caso, genere e numero, a una distanza di non più di 4 parole l'una dall'altra:

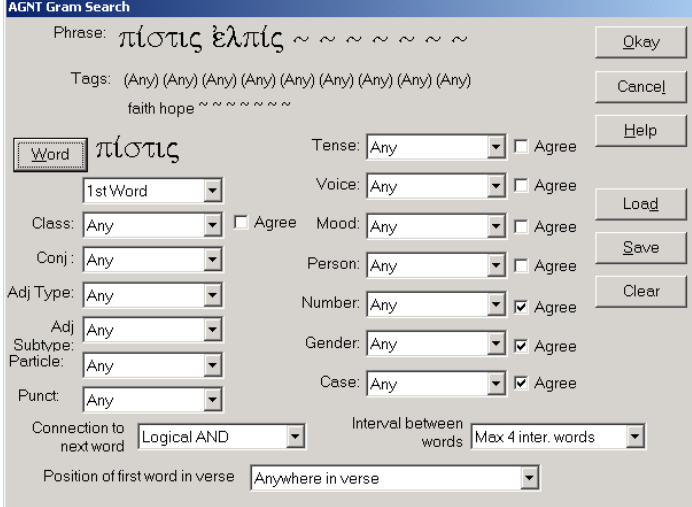

Questo il risultato, che potrà essere salvato, copiato e incollato in un *file* di Word, secondo la tipologia consueta di Workplace:

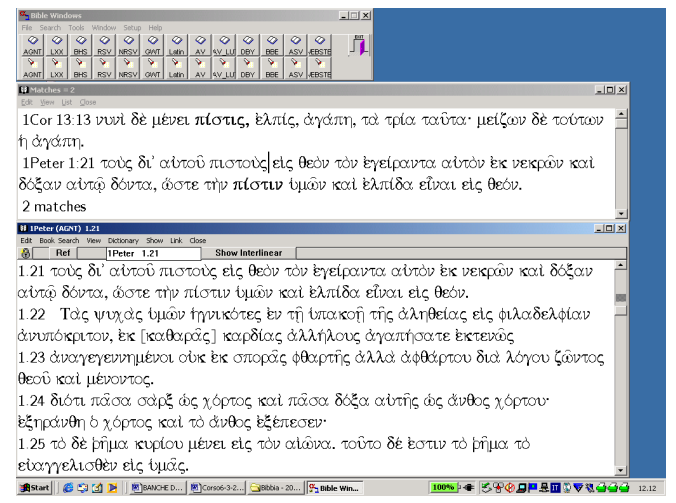